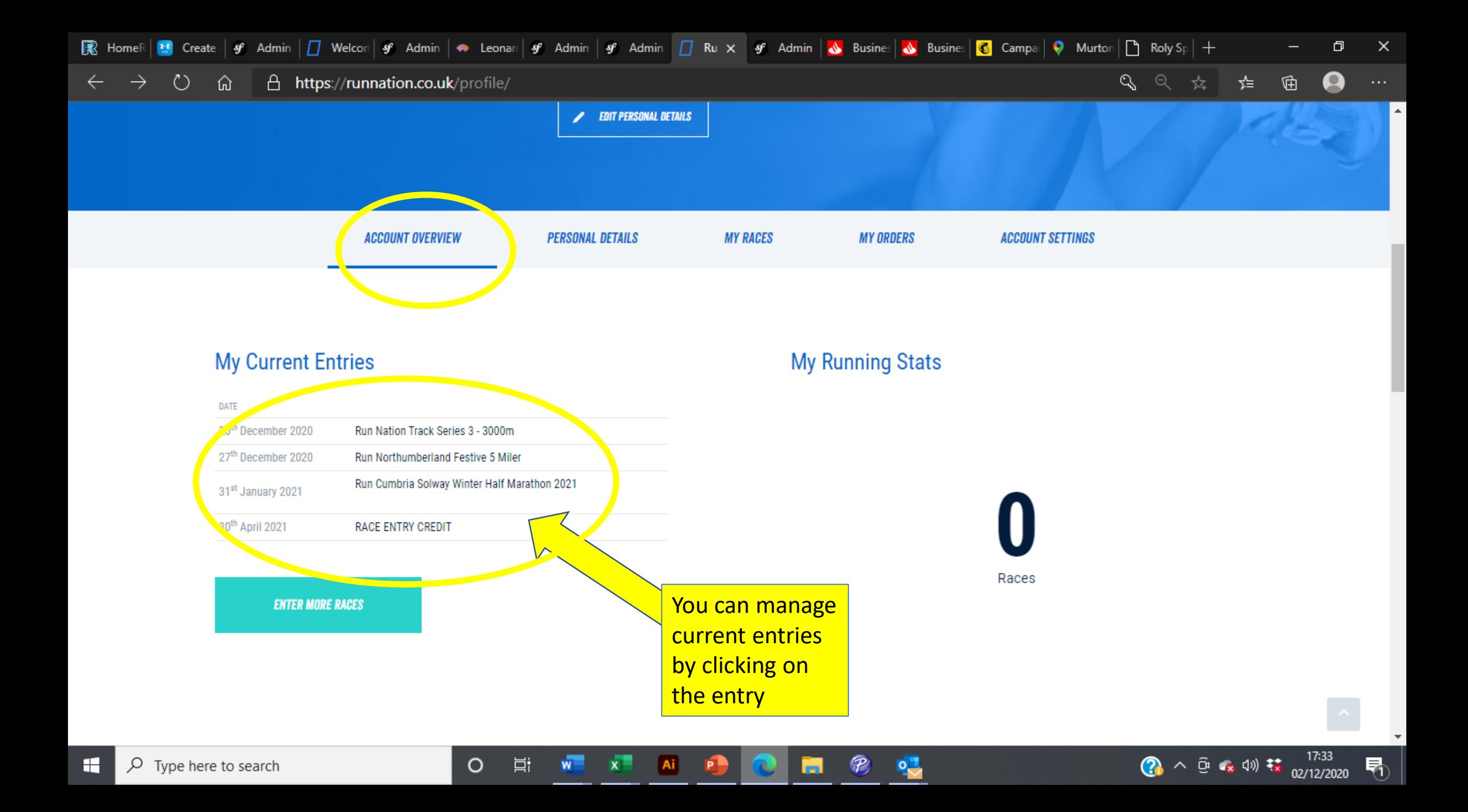

#### $\circlearrowright$ 奋 A https://runnation.co.uk/profile/my-races#menu  $\leftarrow$

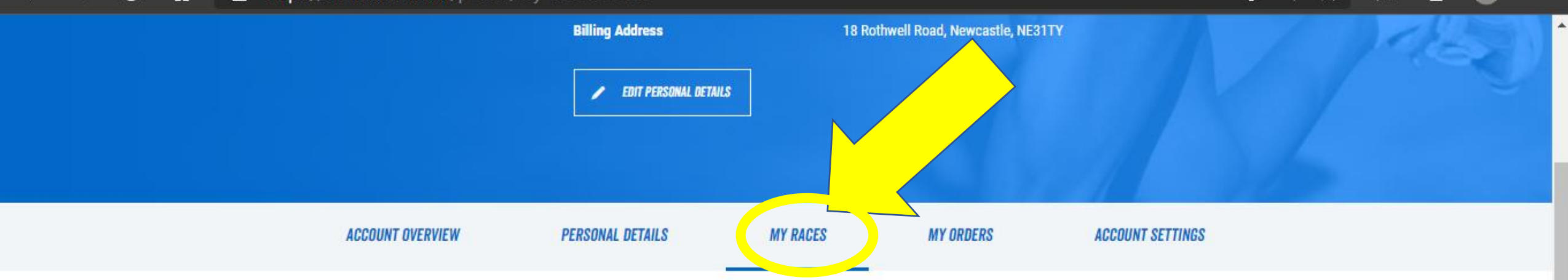

# **Upcoming Races**

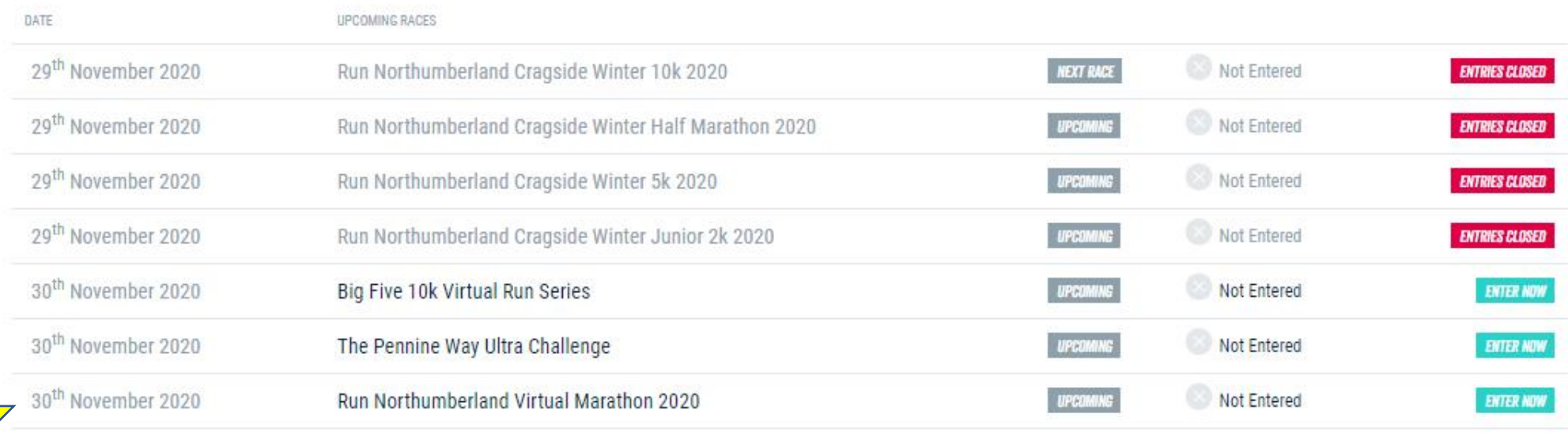

# **PAST RACES** You can manage CANCELLED RACE entries by going to PAST RACES in MY RACES

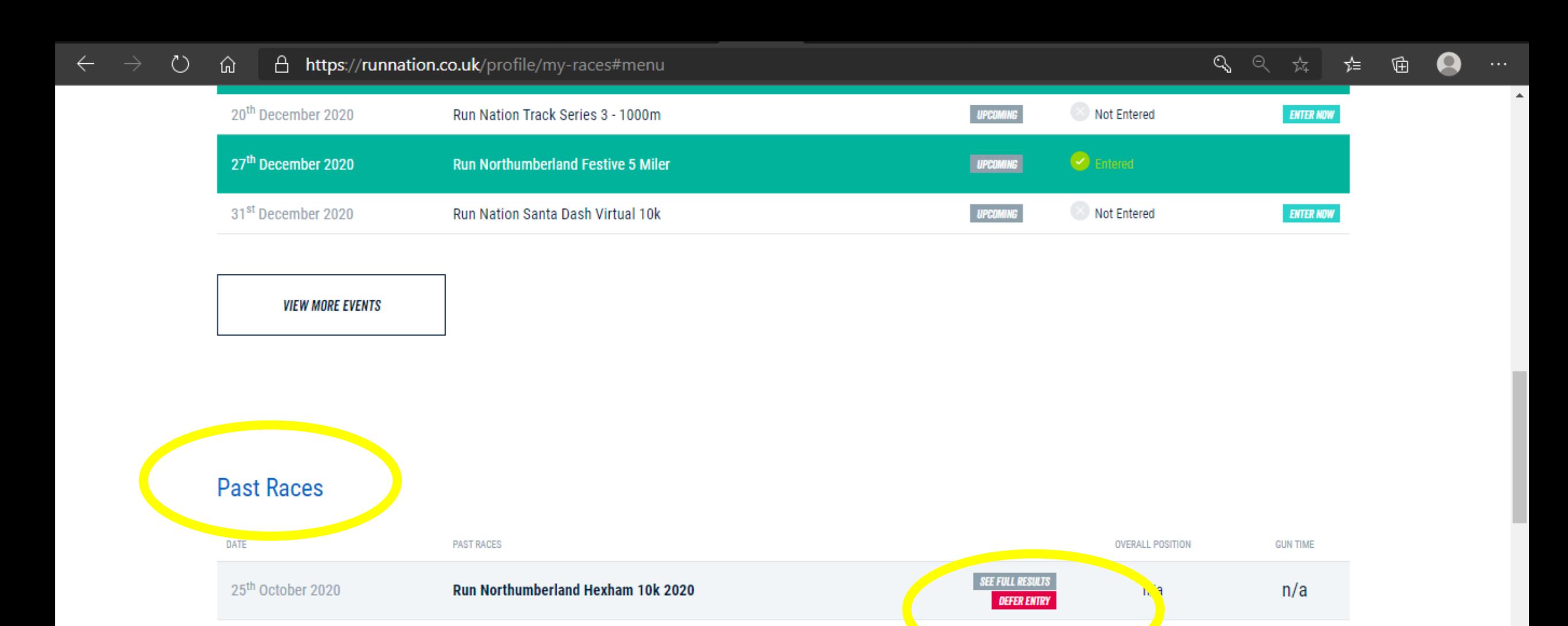

You can manage CANCELLED RACE entries by going to PAST RACES in MY RACES Then click on the race to move your entry from and choose another race or credit your account

### https://runnation.co.uk/profile/entry/defer/45352

## Transfer or defer your entry here

Choose one of the following options to defer or transfer your race entry.

Please note a £5.00 administration fee will be automatically deducted if you defer your entry for a race which has not been cancelled.

Transfer to another race / Defer your race entry

Select a race from the following list to transfer your entry to. Only races with a cheaper or identical fee you have paid for have been selected.

If the race you want to transfer to does not appear in the list, please use the second option to credit your entry fee to your Run Nation balance. Then enter the race using the credit.

Once submitted, your entry will be transferred to the selected race.

If your entry was including a t-shirt it will be carried over to the race you are deferring to.

Select a race

# **OPTION 1 MOVE TO ANOTHER RACE CHOOSE THE RACE HERE**

**TRANSFER MY ENTIRE TO THIS RACE** 

#### **Credit your Run Nation balance**

You can credit the entry fees paid (£20.00) to your Run Nation balance. This credit can then be redeemed for any other race entry or purchase from our shop.

£20.00 will be credited to your Run Nation balance if you select this option.

### **OPTION 2**

Move your entry to your Run Nation balance to use in the future

**CREDIT £20.00 TO MY BALANCE**